## **INTEGRA - GERAR CRACHÁ, CARTEIRA ESTUDANTIL, OU CARTÃO DE ACESSO AO RESTAURANTE**

## **Acessar o sistema**

Em um navegador web acesse [https://integra.ouropreto.ifmg.edu.br](https://integra.ouropreto.ifmg.edu.br/), e digite seu usuário e senha do idIFMG.

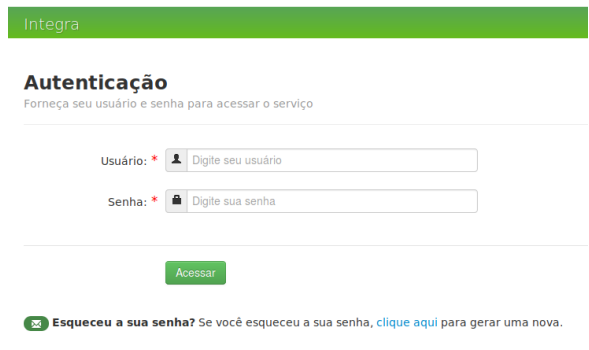

## **Gerar minha identificação**

No menu Identificação, clique em Minha Identificação.

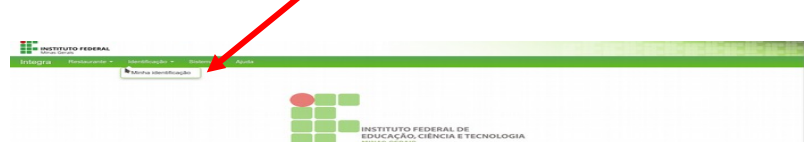

Selecione o vínculo desejado e clique no botão Gerar.

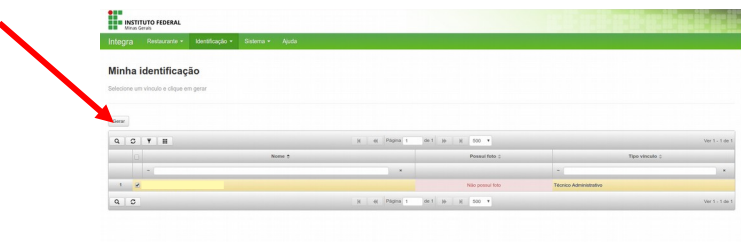